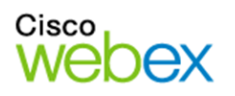

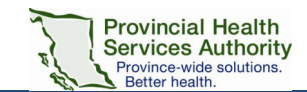

 $\Box$ 

# Getting Started Guide: Cisco WebEx Meetings

### Join a WebEx Meeting

**1.** Click the meeting link in your invitation email message.

- **2.** Enter **your name** and **email address**.
- **3.** Click the **Join** button to enter the meeting.

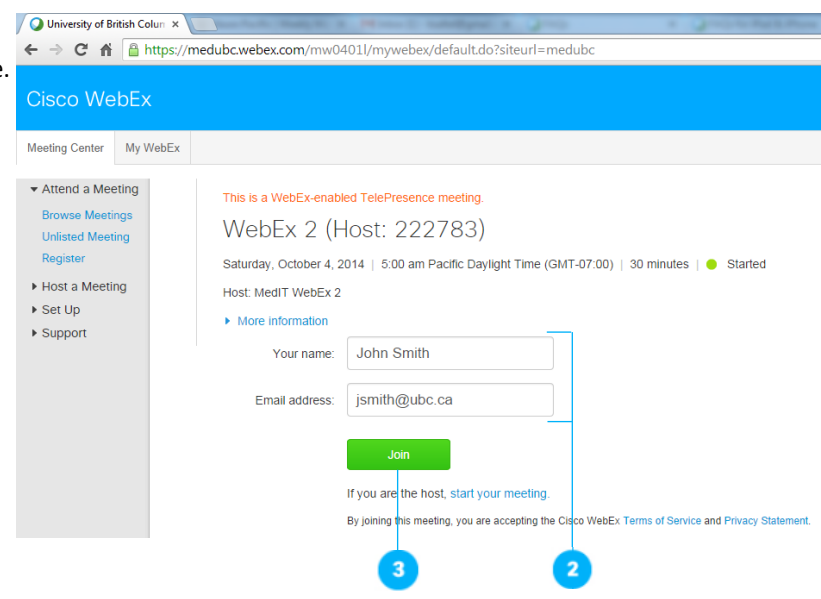

Cisco WebFx Meet

#### Meeting Essentials

**1**. **Audio conference:** Connect using your computer's audio system (VoIP).

**2. Share my desktop:** Share files, applications, or videos. Present anything on your computer's desktop.

**3. Share video:** Click the camera icon to allow others to see you. View the presenter in full-screen by clicking the top right corner of the video.

**4. Adjust your view:** Grab the vertical bar in the middle of your meeting window to resize the panels the way you'd like.

**5. Chat:** Ask questions to the presenter and/or moderator of the session.

**Auctio Conference** 

 $\bigcap$ 

Using Computer for Audio

*<u>AAAAAAA</u>* 

. . . . . . .

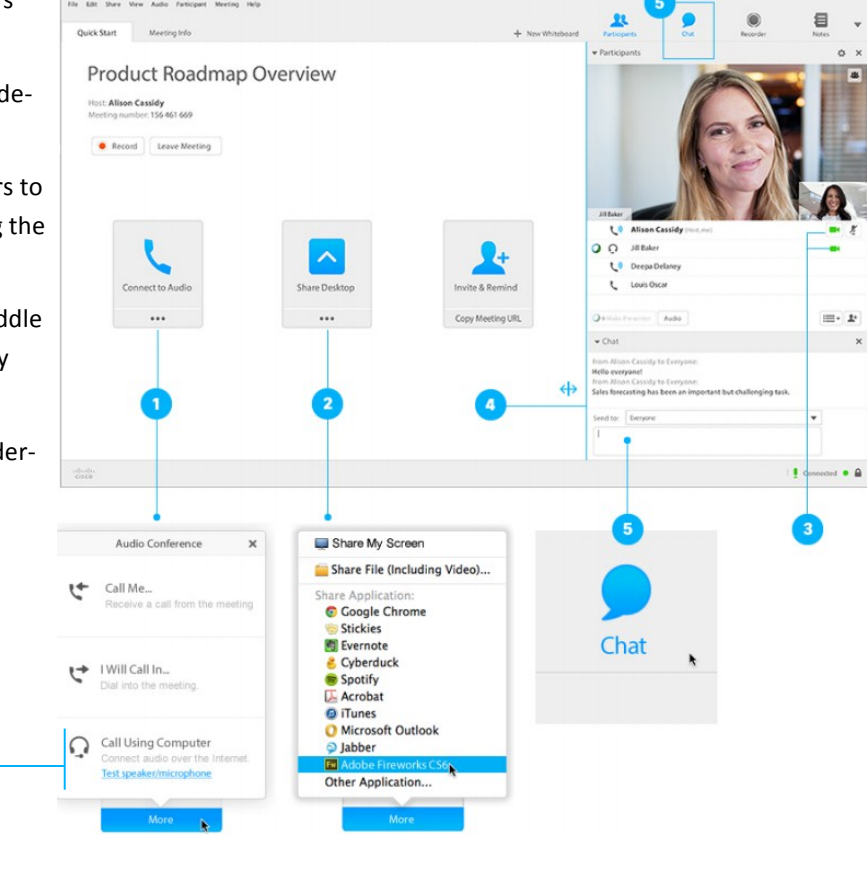

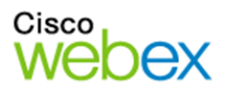

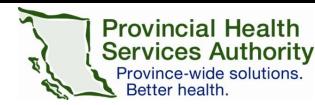

# Audio Conference Tips

**1. Call Using Computer** option is free. You may accrue long distance charges when using the other conferencing options.

**2.** Use the **Test speaker/microphone** option to ensure you are using the correct devices on your computer. When properly connected you should notice a **headset icon** next to your name.

**3.** To **mute/un-mute** your microphone, select the microphone icon next to your name in the participant list.

**4.** You can always select the **Audio > Audio Conference…** menu option at the top of the window to change your audio options at any time.

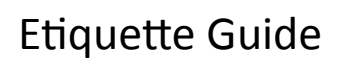

Keep the following guidelines in mind to improve your WebEx meeting:

- Sit within **camera view.**
- Use a **headset with microphone** for optimal audio quality.
- **Mute the microphone** when not in use.
- Use a **wired internet connection** when possible (wireless can be unreliable).
- Refrain from multitasking while in the meeting.
- Close email and any instant messaging applications if you are sharing your desktop.

# Additional Resources

**Meet from your mobile device:** Join a meeting wherever you are with [WebEx mobile app](http://www.webex.com/products/web-conferencing/mobile.html) for iPhone, iPad, Android, and other smartphones.

**Test your connection first:** Test your browser by joining a meeting using Cisco's [Join Meeting Test](http://www.webex.com/test-meeting.html) website.

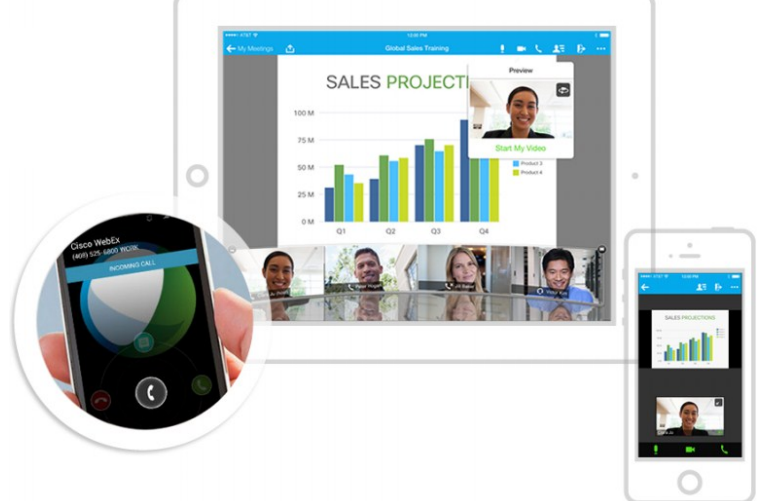

### Learn More and Support

You can find additional resources by visiting the Cisco WebEx User Guides section on the [WebEx site.](https://support.webex.com/MyAccountWeb/documentation.do?root=Tools&parent=Documentation)

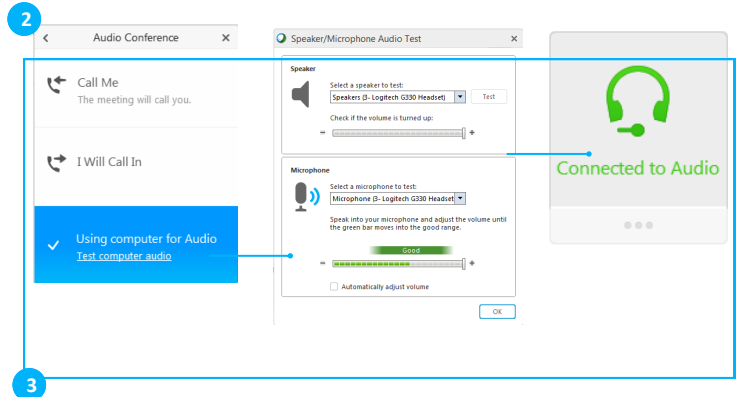

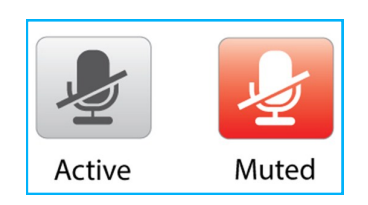